# **Hexchat - client IRC**

- Objet : Hexchat un client de discussion IRC
- Niveau requis : [débutant,](http://debian-facile.org/tag:debutant?do=showtag&tag=d%C3%A9butant) [avisé](http://debian-facile.org/tag:avise?do=showtag&tag=avis%C3%A9)
- Commentaires : configuration de Hexchat.
- Débutant, à savoir : [Utiliser GNU/Linux en ligne de commande, tout commence là !.](http://debian-facile.org/doc:systeme:commandes:le_debianiste_qui_papillonne)  $\bullet$
- Suivi :
	- [à-tester](http://debian-facile.org/tag:a-tester?do=showtag&tag=%C3%A0-tester), [à-compléter](http://debian-facile.org/tag:a-completer?do=showtag&tag=%C3%A0-compl%C3%A9ter)
		- o Création par **S**Switch le 02/08/2018
		- $\circ$  Testé par  $\bullet$  [SuShY](http://debian-facile.org/user:sushy) le 18/11/2018
- Commentaires sur le forum : [Lien vers le forum concernant ce tuto](https://debian-facile.org/viewtopic.php?id=22055)  $1$

#### **Nota :**

Contributeurs, les **Fix Me!** sont là pour vous aider, supprimez-les une fois le problème corrigé ou le champ rempli !

### **Introduction**

Hexchat est un client permettant de discuter en ligne par IRC.

Il est basé sur un autre client nommé XChat et est disponible pour Windows et Linux. Site officiel et documentation :

<https://hexchat.github.io/>

## **Installation**

apt-get install hexchat

### **Utilisation**

#### **Identification automatique**

### **Choisir votre Pseudonyme (nickname)**

Au premier démarrage, vous verrez une fenêtre qui ressemble à ceci :

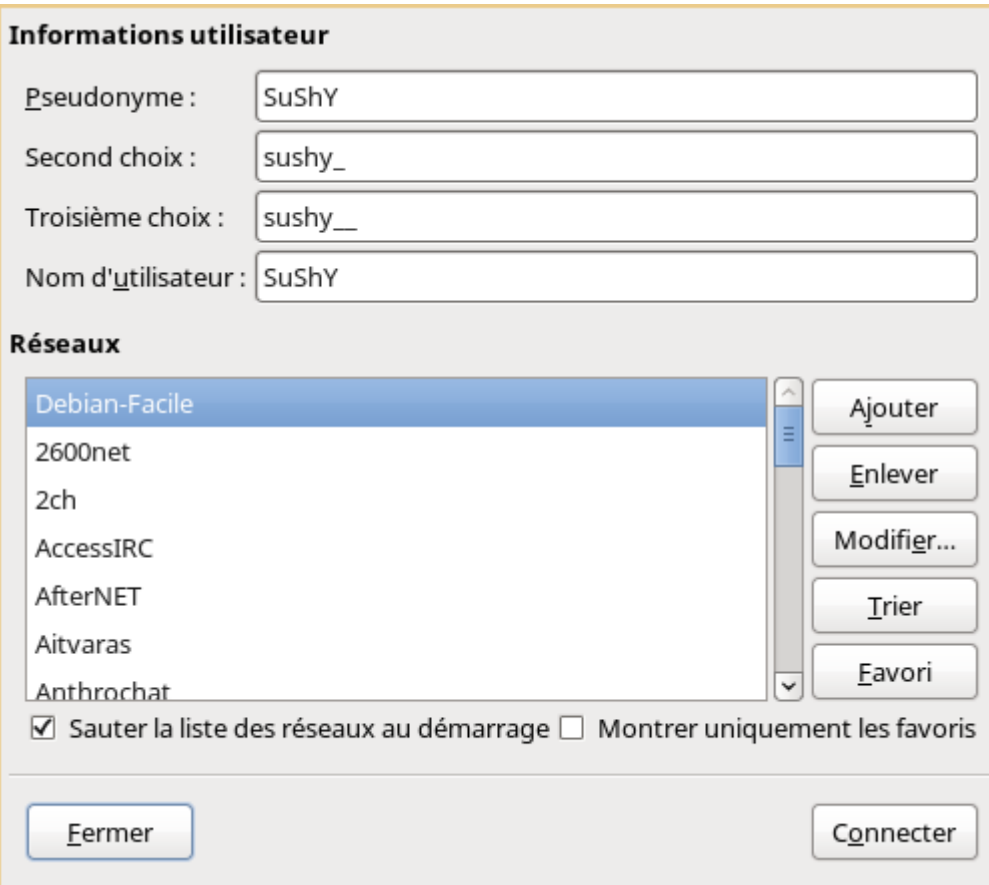

Il est nécessaire de choisir un Pseudonyme, un Second Choix puis un Troisième choix de pseudonyme que vous noterez dans les cases correspondantes si le premier est déjà utilisé, le second choix sera retenu, où le troisième choix.

Il faut également remplir la zone de saisie Nom d'utilisateur afin d'être identifier avant de rejoindre les salons favoris automatiquement.

J'ai choisi de créer comme indiqué dans la capture d'écran ci-dessus, un serveur que j'ai nommé de manière originale "Debian-Facile".

A l'aide du bouton "Modifier", voici mes paramètres pour rejoindre Freenode et le canal #debianfacile

#### **Le serveur**

Il convient de renseigner les informations comme ci-dessous.

PS : j'ai inscrit mon mot de passe car comme ça je suis automatiquement authentifier lors de ma connexion.

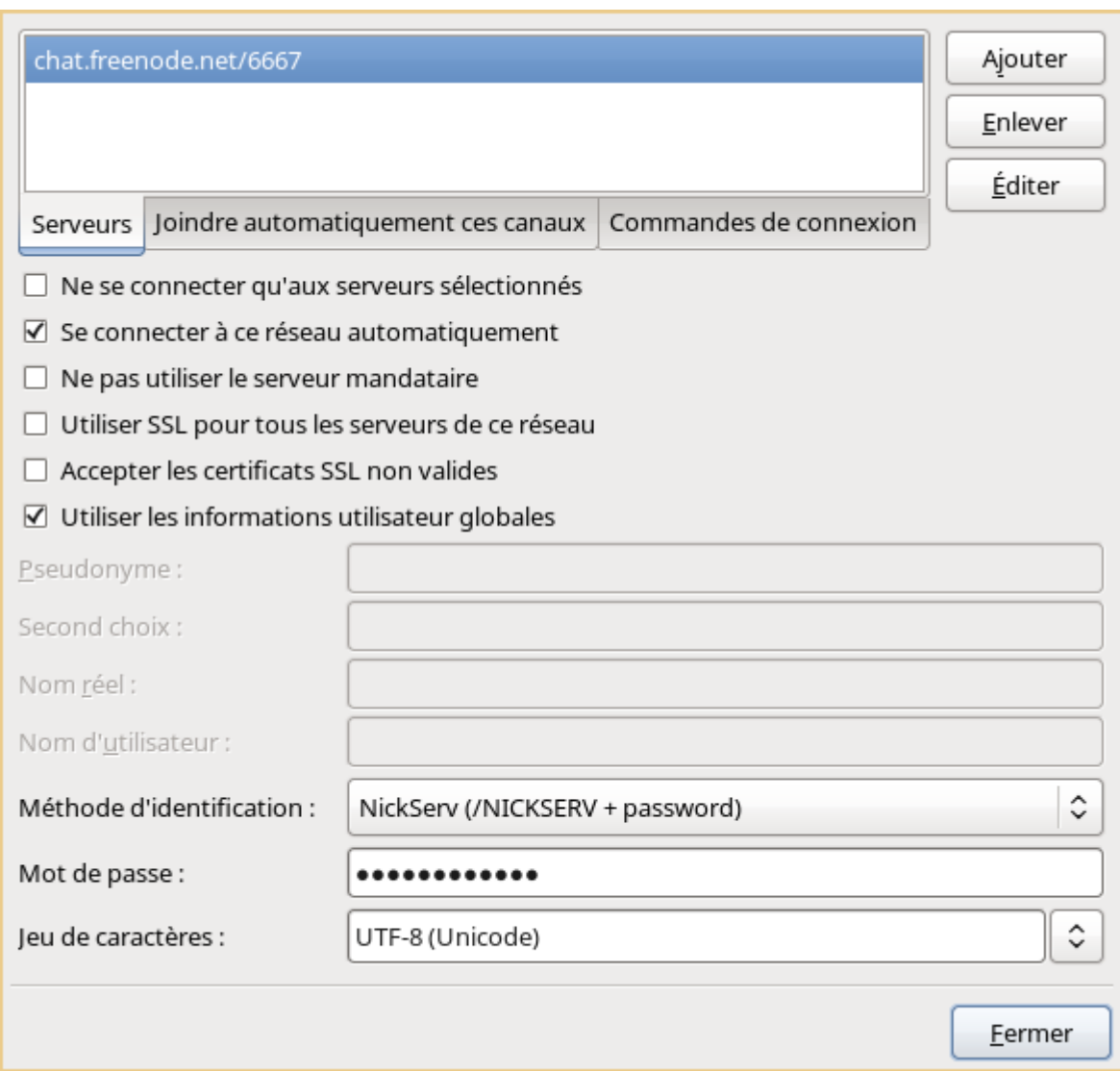

### **Le(s) canal(naux)**

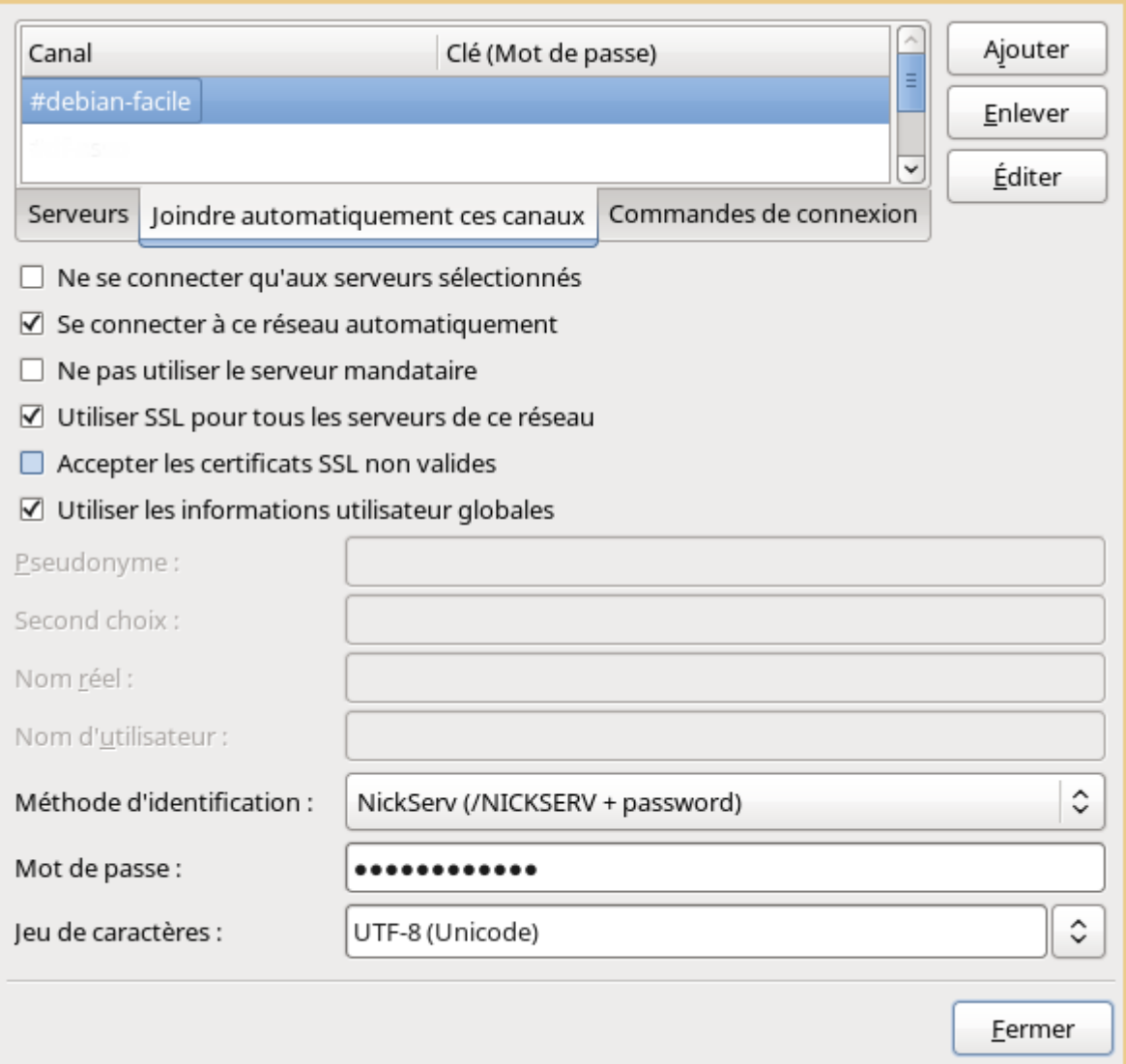

Il ne reste plus qu'a fermer cette fenêtre de paramètre, de sélectionner votre réseau (dans mon cas c'est 'Debian-Facile') puis de cliquer sur connecter pour rejoindre le channel #debian-facile.

A tout de suite sur IRC…

Dans le cas ou vous utilisez un pseudo qui vous est réservé qui nécessite une identification, il est possible d'automatiser cette dernière :

- 1. Menu "Hexchat"
- 2. Liste des Réseaux
- 3. Sélectionner le réseau dans la liste ( exemple freenode )
	- 1. "Modifier"
	- 2. Sélectionner "Méthode d'identification" ( Ex pour freenode : **NickServ (/MSG NickServ + password)**
	- 3. Puis remplir le mot de passe dans la case suivante.
- 4. Fermer cette fenêtre de configuration.
- 5. Menu Paramètres
- 6. Préférences
- 7. Onglet Bavardage\_
	- 1. Avancé
		- 1. Délai pour rejoindre les canaux : Mettre au mois 20 secondes. A adapter selon la vitesse de l'identification automatique de votre serveur.

Ce réglage permetra a Hexchat de bien attendre que l'identification automatique de votre pseudo ai été terminée **AVANT** de rejoindre automatiquement vos canaux favoris.

#### [1\)](#page--1-0)

N'hésitez pas à y faire part de vos remarques, succès, améliorations ou échecs !

From: <http://debian-facile.org/> - **Documentation - Wiki**

Permanent link: **<http://debian-facile.org/doc:reseau:hexchat>**

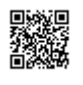

Last update: **27/07/2019 11:59**